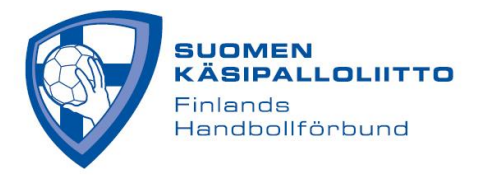

## **HandisTV-linkin lisääminen otteluun tulospalvelussa**

1) Kirjauduttuasi joukkuetunnuksella tulospalveluun, mene otteluun klikkaamalla ottelunumeroa:

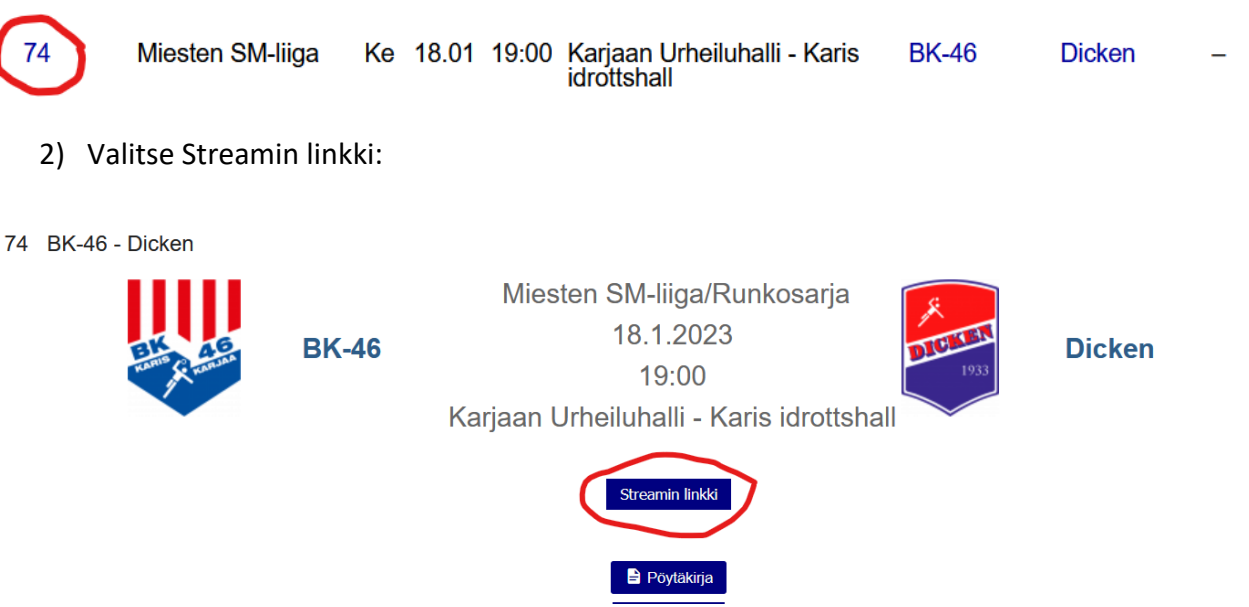

3) Lisää linkki ja paina tallenna:

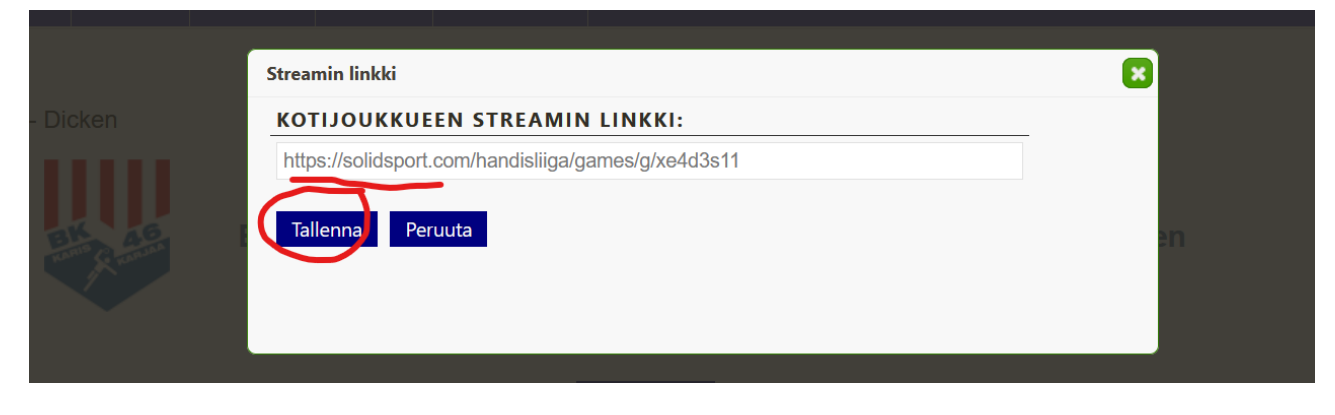

Linkki on tallennettu ja näkyy HandisTV -logona (ja linkkinä) tulospalvelussa ottelun yhteydessä.

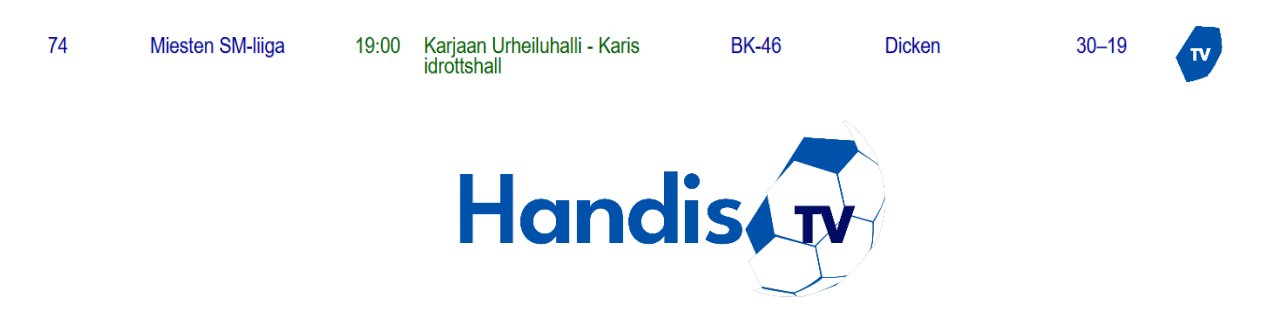